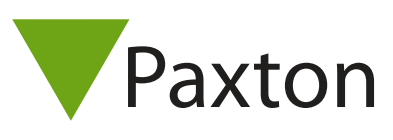

## Connecting a Deister PRX5 proximity reader to Net2

## Overview

The output from the reader can be either Clock/Data or Wiegand, so please refer to Deister for this information if unknown. If the output is Wiegand, the bit pattern will be dependent on the encoding on the tokens, and this will need to also be confirmed so the correct settings can be applied to the Net2 software.

To configure the LED setting, open the Net2 server configuration utility and on the 'General' tab, check the 'Display reader LED's in OEM style' box.

If the option is not available, please contact Technical support for further advice.

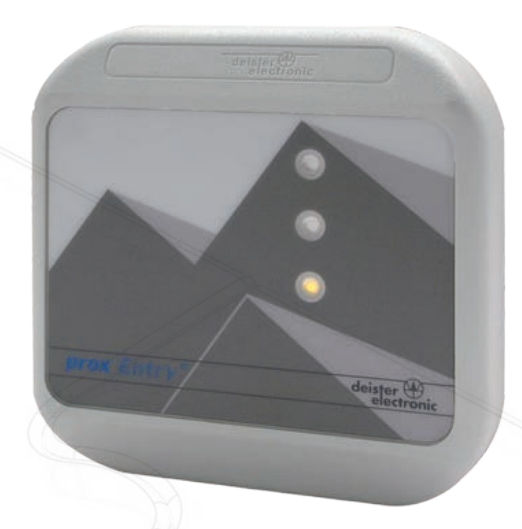

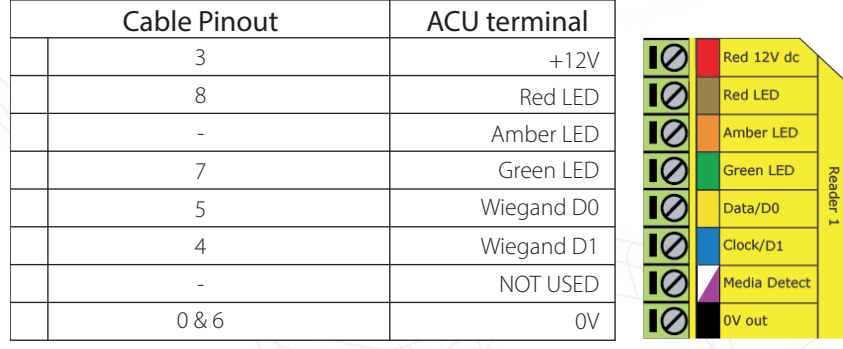

## Ensure any unused wires are safely terminated.

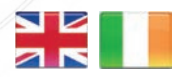

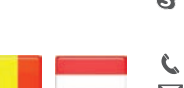

**S** paxton.support support@paxton.co.uk

 $444 (0)1273 811011$ 

 $\leftarrow +32(0)78485147$ **S** paxton.benelux.support support@paxton-benelux.com

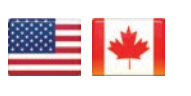

 $\binom{4}{1}$  +1(800) 672-7298 supportUS@paxton-access.com

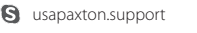

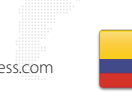

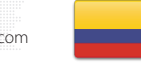

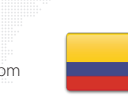

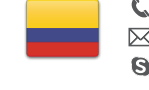

 $\leftarrow$  +31 (0)76 3333 999 support@paxton-benelux.com

+49 (0) 251 2080 6900

**S** paxton.gmbh.support support@paxton-gmbh.de

- **S** paxton.benelux.support
- $\leftarrow$  +11 5715088198 **9** paxton.soporte Soporte@paxton-access.com

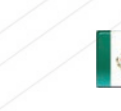

- +33 (0)157 329356 support@paxtonaccess.fr
	- **S** paxton.support
	- $427 (0)21 4276691$
- **9** paxton.support Support@paxtonaccess.co.za
- 

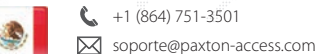

**Q** paxton.soporte

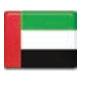

C. 8000 3570 3783 **S** paxton.support S support@paxtonaccess.ae

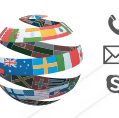

+44 (0)1273 811011 **S** paxton.support Support@paxton.co.uk